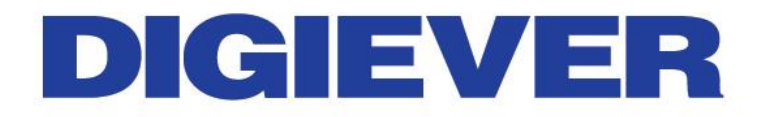

# Quick Installation Guide DIGIARRAY

DA-4000E

1.0.0.3

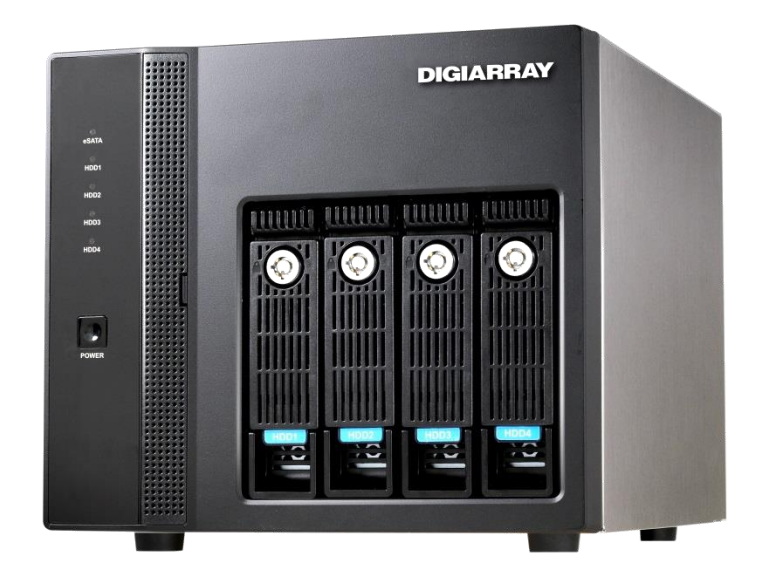

Information in this document is subject to change without notice. © Copyright 2015, DIGIEVER Corporation. All rights reserved.

## **Quick Installation Guide**

Thank you for choosing DIGIARRAY DA-4000E. The following quick guide will lead you to complete the installation and configuration of the DIGIARRAY. Please read the following description carefully.

#### **Important Notice:**

- For turn on (DIGIARRAY $\rightarrow$ NVR):
	- ◆ Please turn on DIGIARRAYs first and follow by NVR.
- For shut down ( $NVR \rightarrow DIGIARRAY$ ) :
	- Please shut down NVR first and follow by DIGIARRARYs.

### **Create RAID of DIGIARRAY**

**A** Note: Please do not connect DIGIARRAY to DIGIEVER NVR when setting RAID type.

Please follow the below steps to create RAID:

- 1. Put the HDDs into DIGIARRAY
- 2. Adjust DIGIARRAY's RAID type to **"Clear RAID"** on the rear panel of DIGIARRAY.

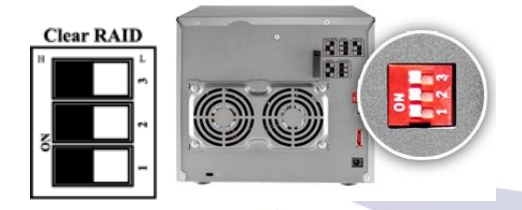

- 3. Simultaneously press "**reset button"** and **"power button"** until there is a beep sound. When DIGIARRAY powers on with a beep sound, the RAID configuration is done.
- 4. Press the power button to power off DIGIARRAY

# **IGIEVE**

5. Set up desired RAID type via dip switch on the rear panel of DIGIARRY *A* Note: On the sticker, please refer to black color as RAID configuration.

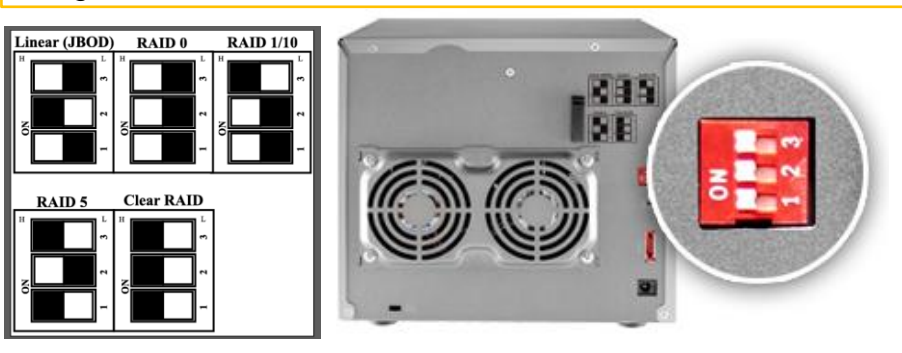

For instance, if you would like to set up RAID5, the dip switch should be High/Low/High as below.

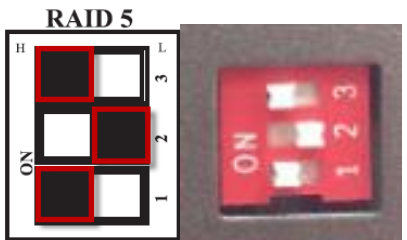

6. Simultaneously press **"reset button"** and **"power button"** until there is a beep sound. When DIGIARRAY powers on with a beep sound, the RAID configuration is done.

**Note:** User can use the paper clip in the accessory box to press the reset button.

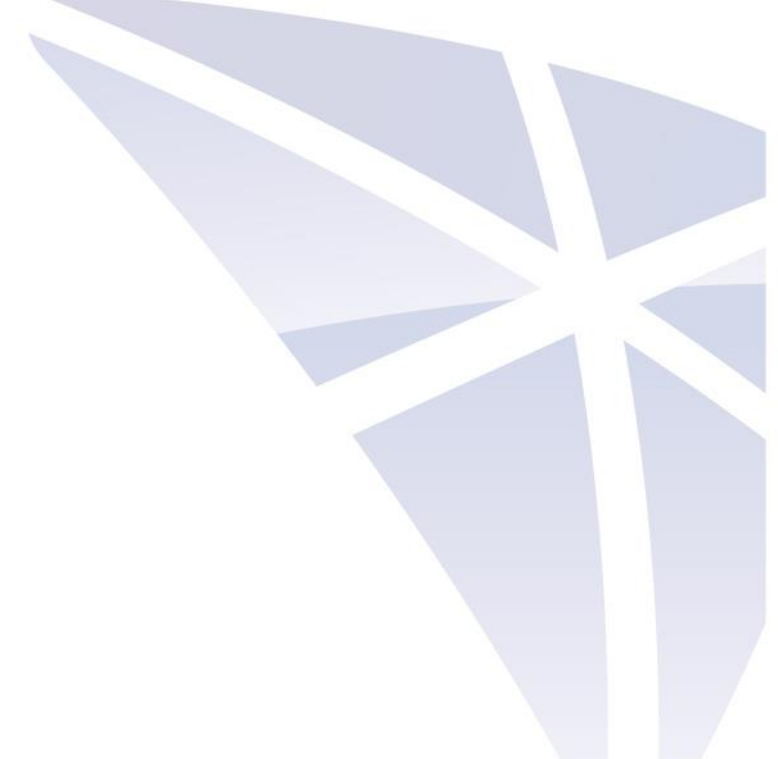

### **<sup>@</sup>** Connect DIGIARRAY to DIGIEVER NVR

Please connect your DIGIARRAY to a DIGIEVER NVR via **eSATA cable.**

DIGIARRAY is equipped with an **eSATA hook** to fix eSATA cable in order to prevent loosing eSATA cable.

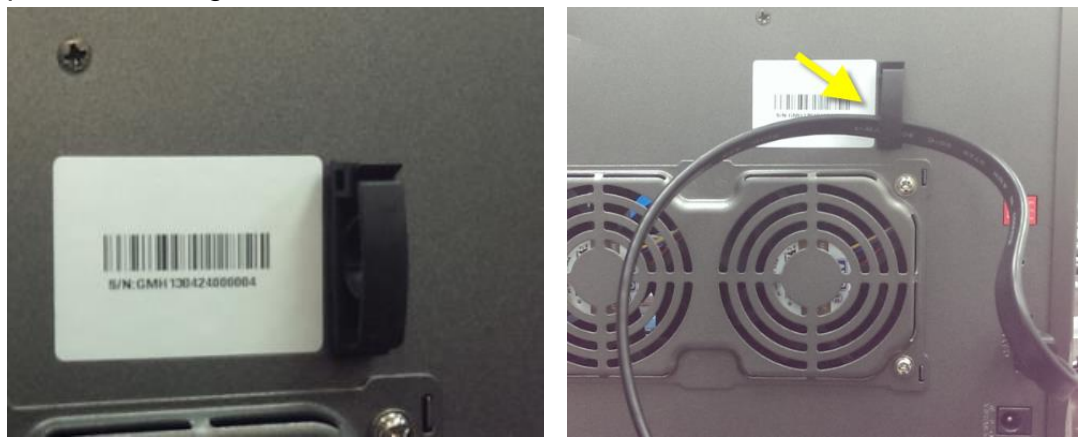

#### **LED Indicators Status**

LED indicator helps users to check HDD status and eSATA connection status.

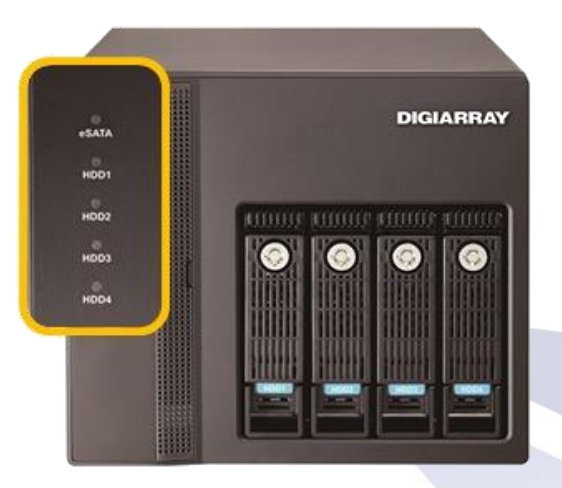

#### **LED on Front Panel**

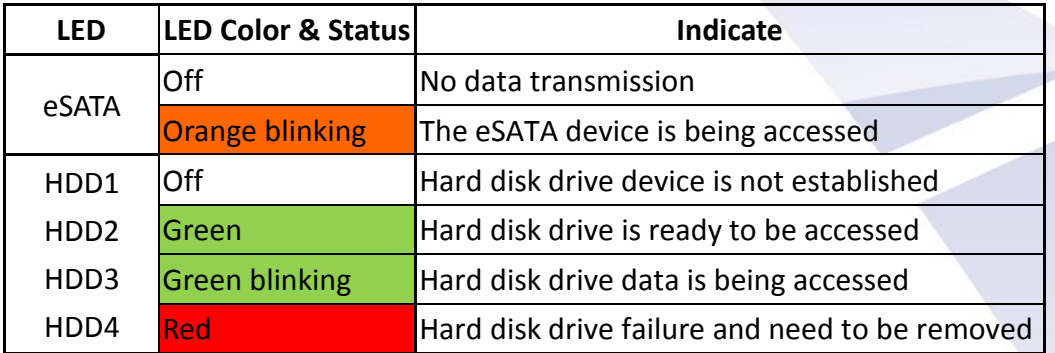

### **Add New Volume into Storage Volume Pool**

Please make sure NVR and DIGIARRAY are **power on** with a complete RAID type, before you start to connect DIGIARRAY to NVR.

1. Go to Disk Management page on NVR configuration page: Choose the volume which one you want to add into the volume pool and press **"Format"** button.

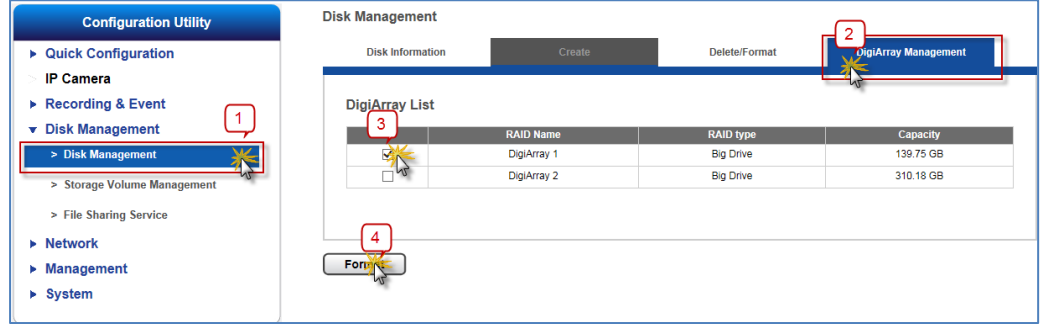

2. Check the information of storage volume pool from **Storage Volume Management** page.

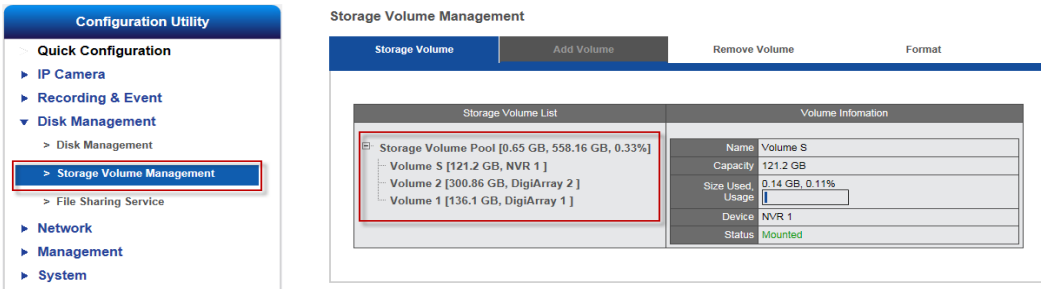

Volume of DIGIARRAY will be added into NVR's volume pool when DIGIARRAY is completely formatted.

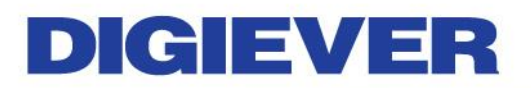

# **Change the RAID Type of DIGIARRAY**

Please follow below steps to modify the RAID type of DIGIARRAY that has been added to the NVR.

#### **2. Remove DIGIARRAY from NVR**

Remove the volume of DIGIARRAY from **NVR Storage Volume Pool.**

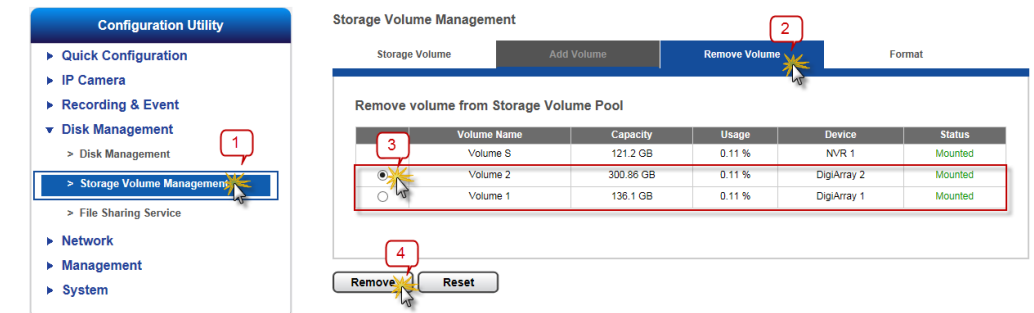

- Unplug the eSATA cable from NVR.
- Power off the DIGIARRAY by pressing its power button until the there is a "**beep**" sound.

#### **3. Clear RAID Type**

 Adjust DIGIARRAY's RAID type to **"Clear RAID"** on the rear panel of DIGIARRAY.

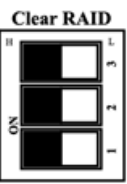

- Simultaneously press "**reset button**" and "**power button**" until there is a beep sound. When DIGIARRAY powers on with a beep sound, the RAID configuration is done.
- Press the power button to power off DIGIARRAY

#### **4. Change RAID Type**

- Adjust **dip switch** to configure RAID type.
- Simultaneously press "**reset button**" and "**power button**" until there is a beep sound. When DIGIARRAY powers on with a beep sound, the RAID configuration is done.

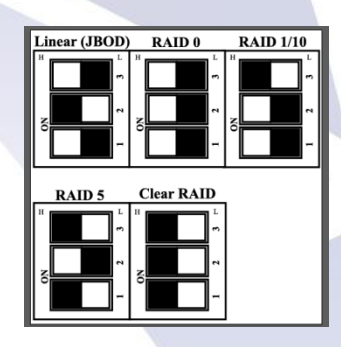

DIGIARRAY now is ready to connect to NVR.

*Note:* Before change DIGIARRAY's RAID type, please make sure

- 1. eSATA cable is unplugged to DIGIEVER NVR
- 2. DIGIARRAY has been removed from NVR's storage volume pool.

# **Appendix:**

### **I. Package Contents**

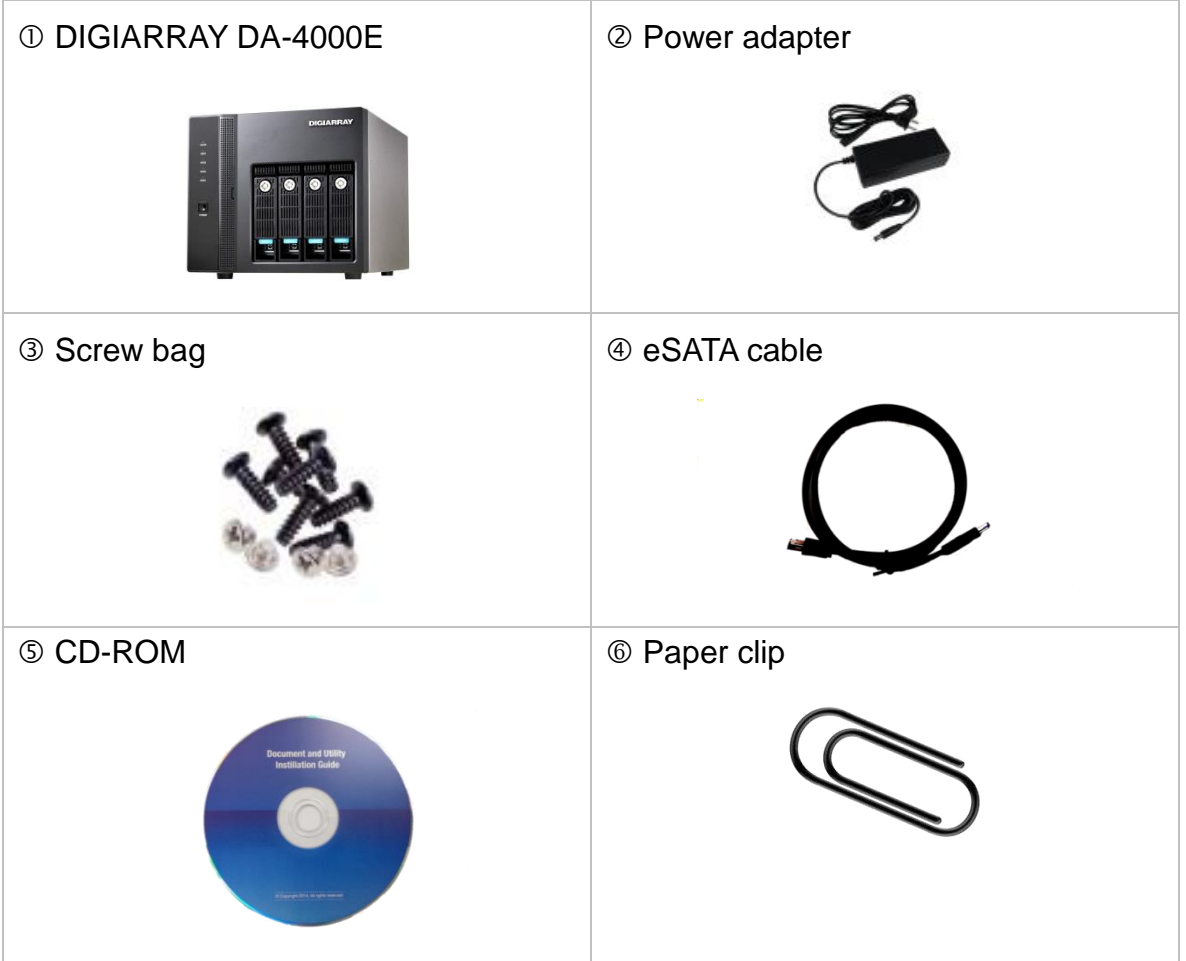

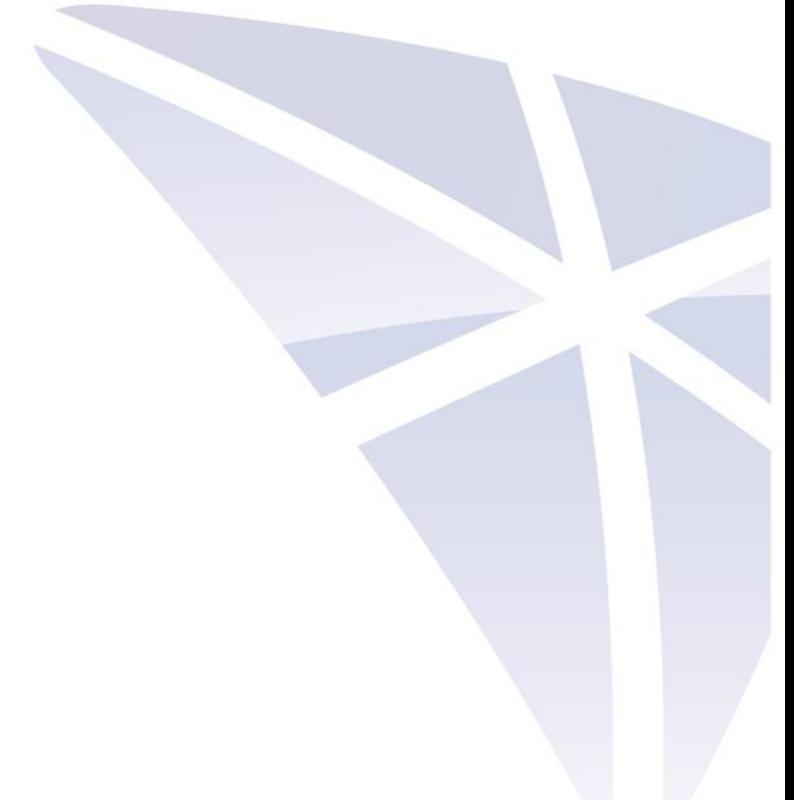

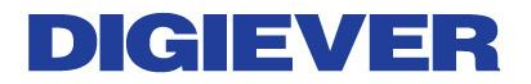

#### **II. Hardware Description**

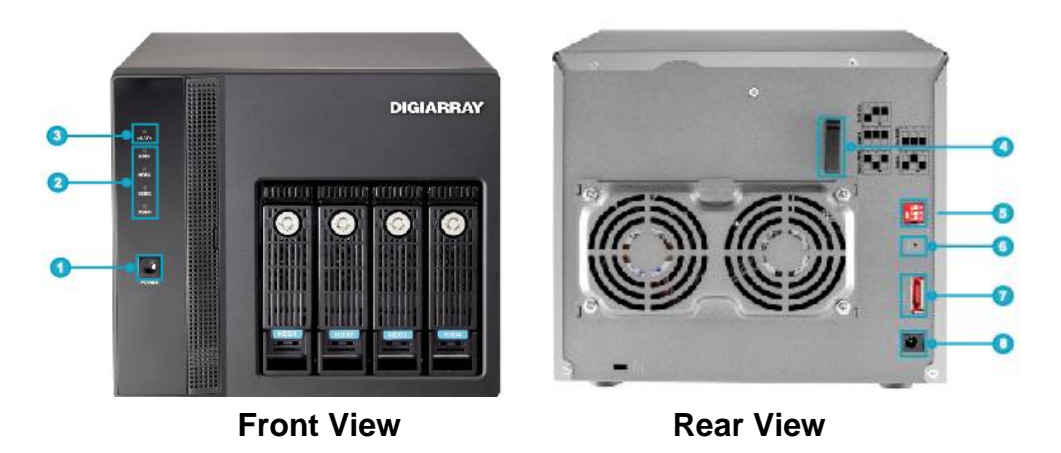

- 1. Power button
- 2. LED indicators: HDD x 4
- 3. LED indicators: eSATA
- 4. eSATA hook
- 5. Dip Switch
- 6. Reset button
- 7. eSATA x 1
- 8. Power connector
- **A** Note: DIGIARRAY has a built-in buzzer which will start alarm when DIGIARRAY encounters hardware error. For instance, if RAID failures, the buzzer will alarm and LED indicator will turn to red light. (There is a beep sound when users power on DIGIARRAY and set RAID type.)

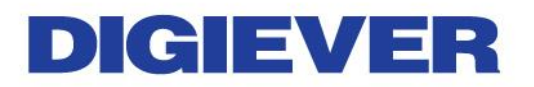

### **III. RAID Introduction**

The introduction of disk configuration is in the below table.

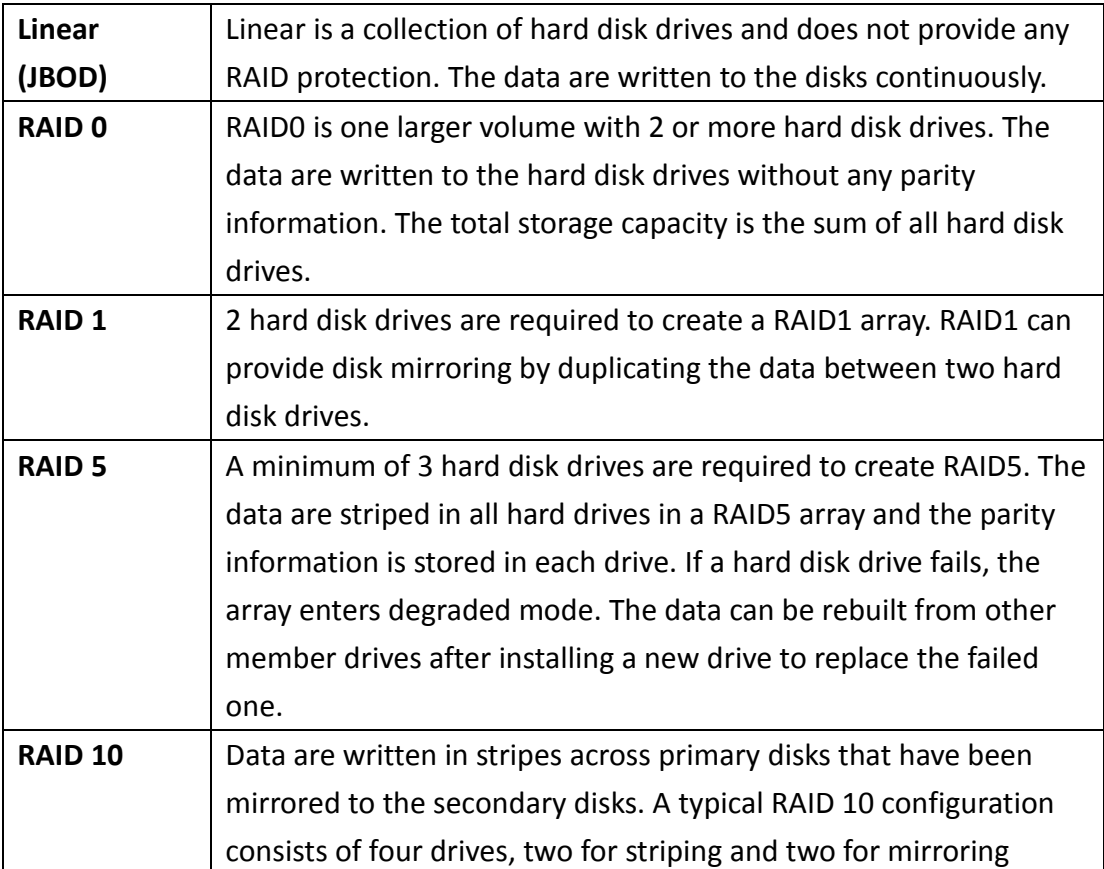

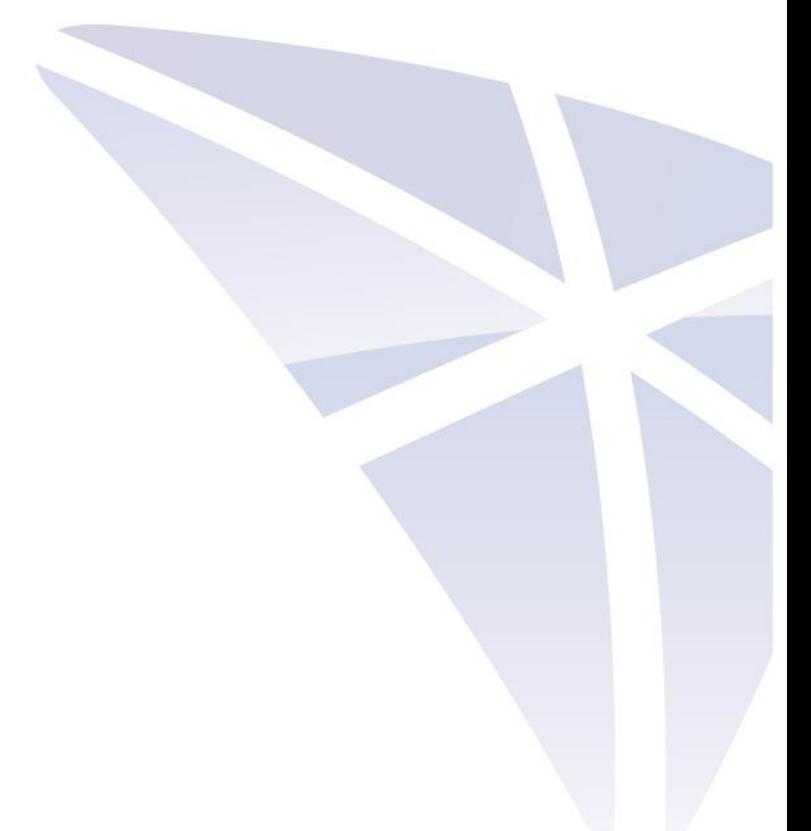